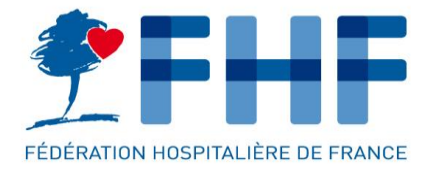

# **LA FÉDÉRATION HOSPITALIÈRE DE FRANCE**

**Les indicateurs « numérique » d'IFAQ 2023**

Webinaire - 14 juin 2023

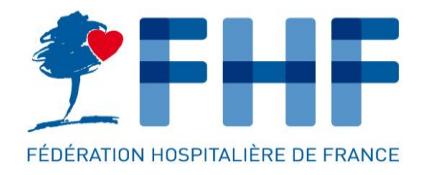

### OBJECTIFS DU WEBINAIRE

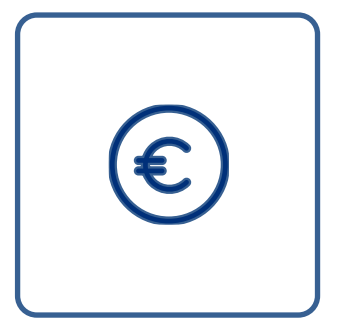

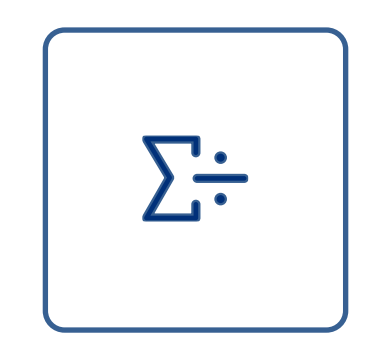

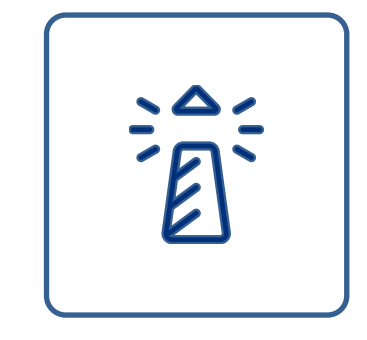

Connaitre les cibles pour le numérique dans IFAQ 2023

Introduits en 2022, les indicateurs pour le numérique IFAQ sont reconduits en 2023

Calculer ses indicateurs numériques

Identifier les guides

Profiter du retour d'expérience 2022 pour faciliter le recueil de 2023.

Disposer des guides nécessaires et des contacts de support.

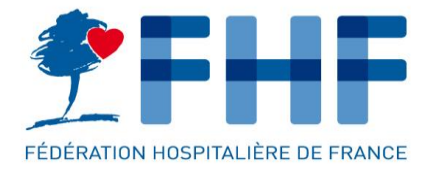

## **CHAPITRE 1** LES INDICATEURS DU NUMERIQUE DANS IFAQ 2023

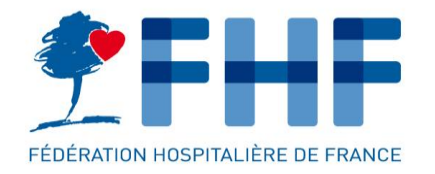

## • Une enveloppe de 700m€ en 2023 dédiée aux indicateurs IFAQ.

Le mécanisme de graduation des rémunérations est basé sur l'atteinte de cible et l'évolution, selon la moyenne des établissements du groupe.

- Deux indicateurs numériques, précédemment introduits dans la campagne 2022.
- Le recueil des indicateurs numériques est obligatoire pour tous les établissements.

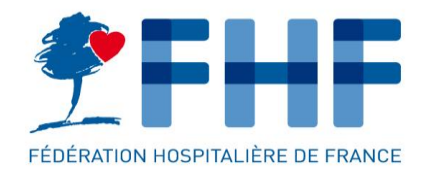

## LES INDICATEURS DU NUMERIQUE DANS IFAQ 2023

#### **DE JU**<br>MINISTÈRE<br>DES SOLIDARITÉS<br>ET DE LA SANTÉ **Indicateurs retenus**

Direction générale de l'offre de soins

#### Présentation des équilibres entre familles d'indicateurs par champ

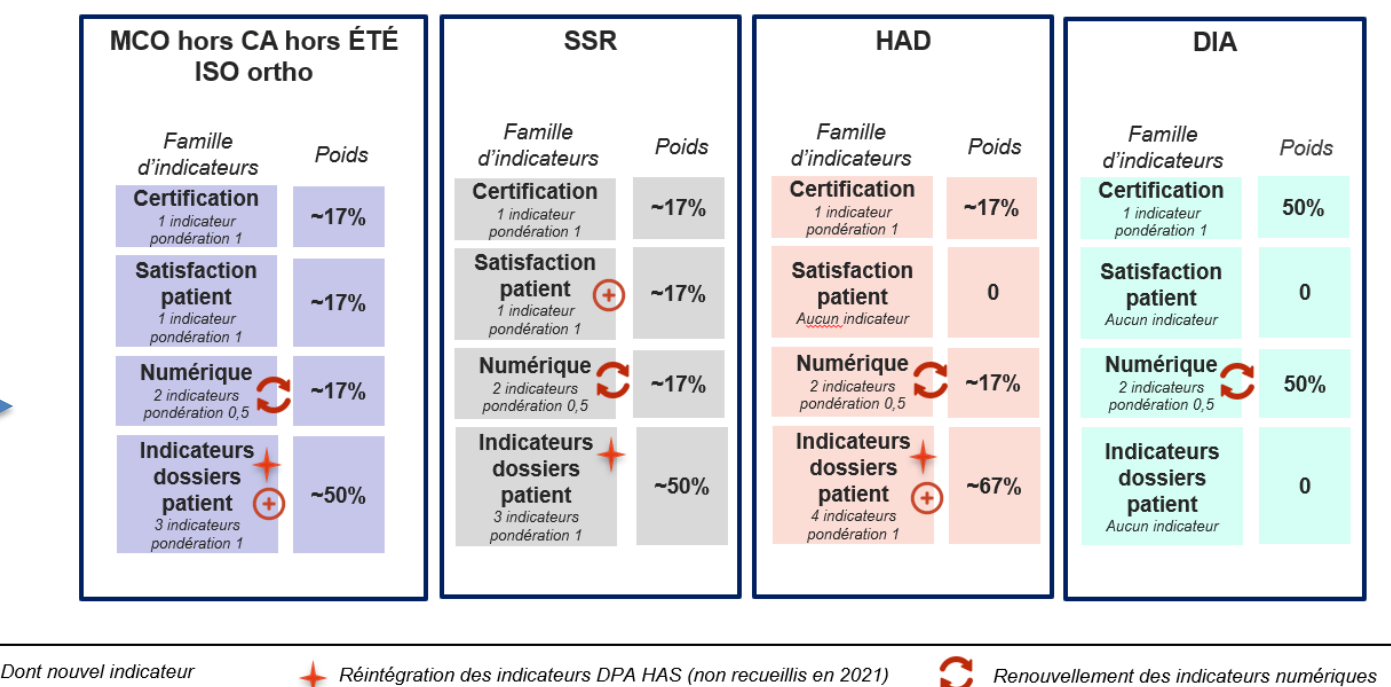

(+) Dont nouvel indicateur

Réintégration des indicateurs DPA HAS (non recueillis en 2021)

Renouvellement des indicateurs numériques 12

### **Les indicateurs du numérique représentent** :

- 17% (1/6ème) du poids pour les activités MCO, SSR, HAD
- 50% pour le MRC.

Pas d'indicateurs numérique pour la PSY.

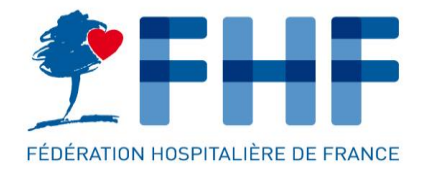

## LES INDICATEURS DU NUMERIQUE DANS IFAQ 2023

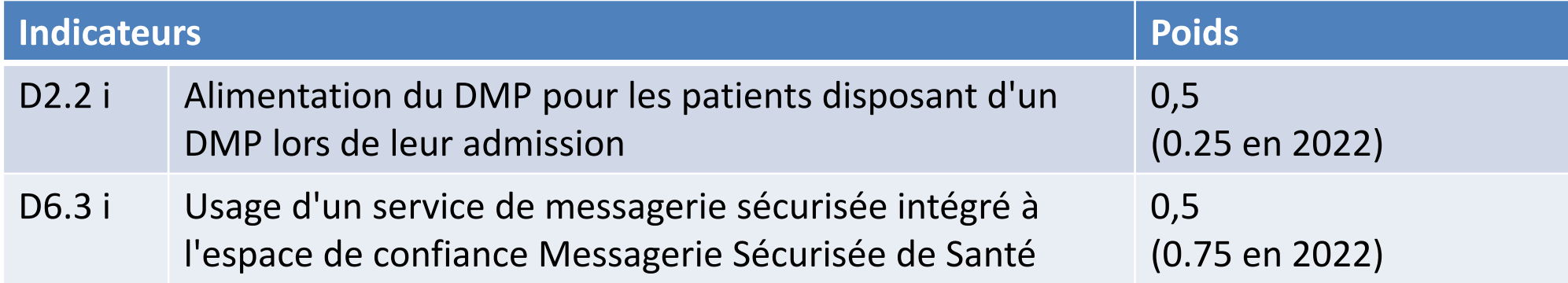

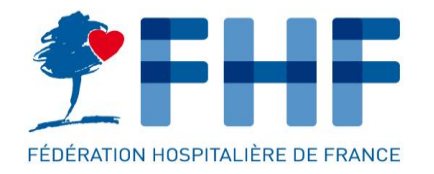

UN TAUX DE REPONSE INSUFFISANT

## 8 8 8 8 8 8 8 8 8 9  $40\%$  N.R

### En 2022, **452 établissements publics ont été pénalisés.**

Un établissement n'ayant pas procédé au recueil des indicateurs est déclaré comme « Non-Répondant » (NR) et pénalisé lors du calcul de sa dotation puisqu'il ne perçoit pas de rémunération pour ces indicateurs.

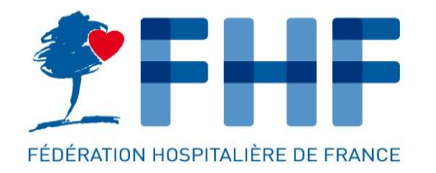

- 1 Non-atteinte effective des cibles IFAQ.
- 2 Difficultés d'organisation :
	- o le planning de collecte des indicateurs numériques n'est pas le même que IFAQ.
- 3 Difficultés d'utilisation à oSIS
	- o Compte, rattachement Finess

- 4 Confusion entre les programmes HOPEN, SUN, IFAQ :
	- o Saisie IFAQ dans l'onglet « HOPEN »
	- o Double mesure pour IFAQ et SUN

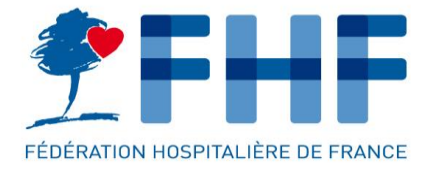

## **CHAPITRE 2** SE PREPARER AU RECUEIL 2023

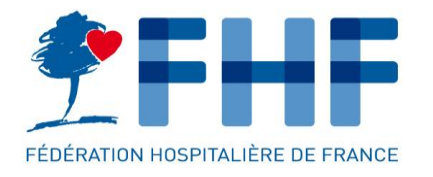

## PLANNING DES RECUEILS

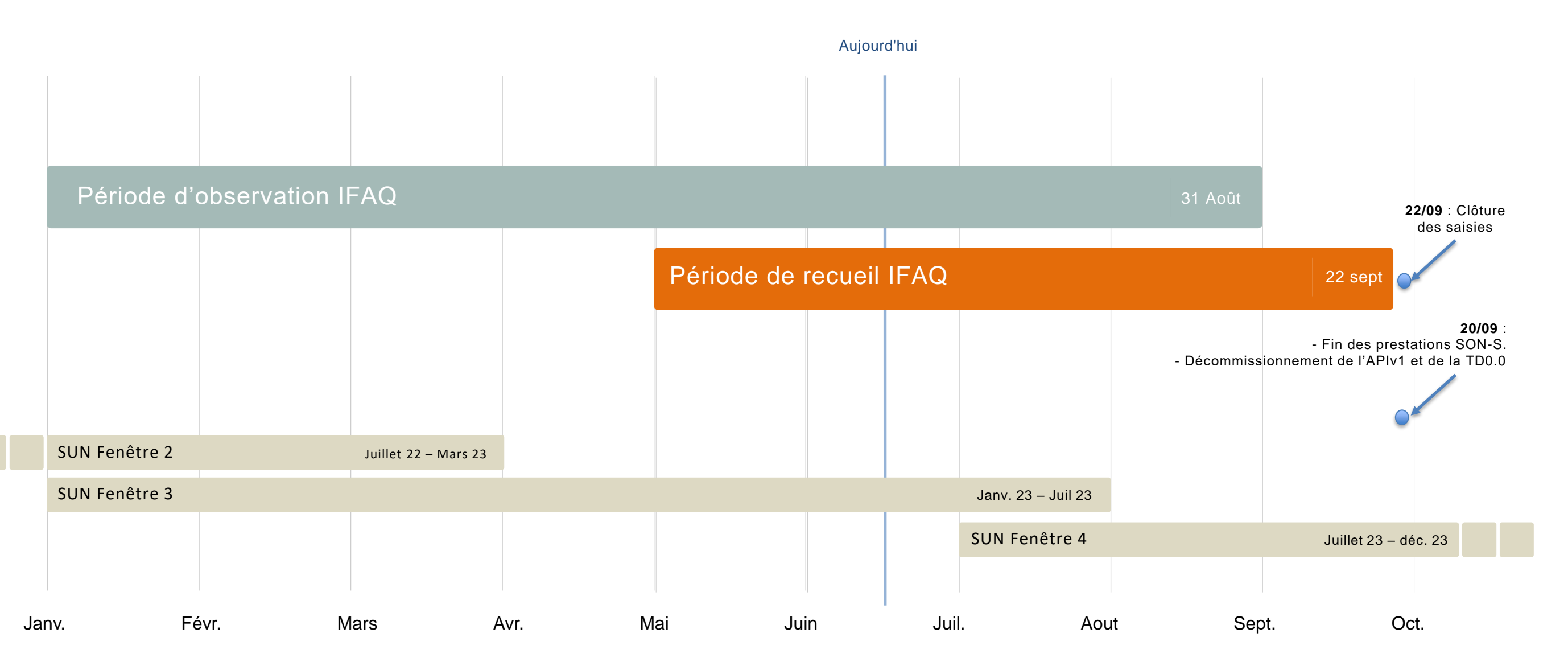

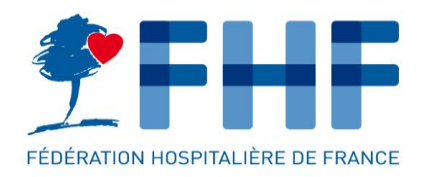

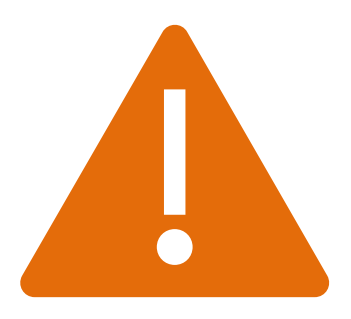

#### **Disposer d'un accès à oSIS**

- oSIS est l'outil de support HOP'EN utilisé pour renseigner les indicateurs numériques IFAQ.
- Connexion sur [https://osis.atih.sante.fr](https://osis.atih.sante.fr/)
- Accès à oSIS nécessite un compte Plage. Consulter le [guide](https://connect-pasrel.atih.sante.fr/cas/doc/gestion_des_comptes_OSIS_ETABLISSEMENT.pdf) pour accéder à oSIS : [https://connect-pasrel.atih.sante.fr/cas/doc/gestion\\_des\\_comptes\\_OSIS\\_ETABLISSEMENT.pdf](https://connect-pasrel.atih.sante.fr/cas/doc/gestion_des_comptes_OSIS_ETABLISSEMENT.pdf)
- Les indicateurs IFAQ sont dans l'onglet « HOP'EN indicateurs de cibles d'usage »

#### **Vérifier qu'OSIS a bien rattaché à votre FINESS (PMSI).**

#### **Anticiper la saisie selon le planning 2023.**

- Fenêtre de saisie plus courte qu'en 2022 (qui avait connu un report au 31 octobre).
- Surcharge possible sur le mois de Juillet, pour la saisie des indicateurs SUN Fenêtre 3 et potentiellement celle d'IFAQ.

## POINTS DE VIGILANCE

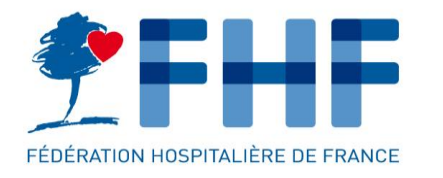

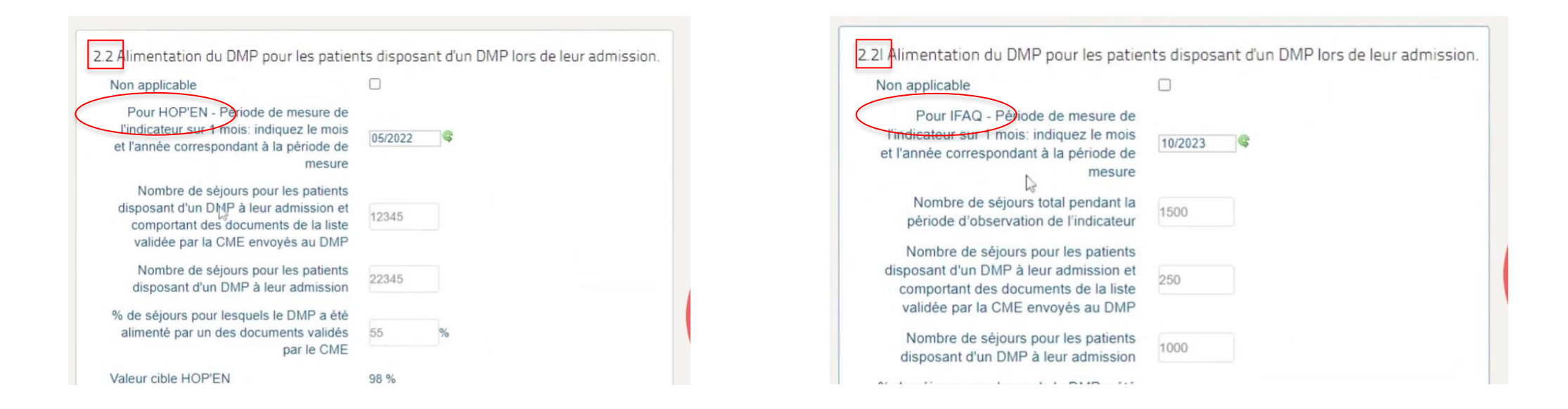

#### **1 - Ne pas confondre le formulaire HOPEN … et le formulaire IFAQ (en bas de la page).**

- Les indicateurs IFAQ sont identifiées par la lettre « I » : D2.2 I et D6.3 I.
- Les résultats saisis dans les fiches HOP'EN et SUN-ES ne se reportent pas automatiquement.

#### **2 – Cliquer sur Sauvegarder avant de quitter.**

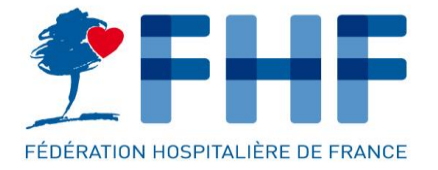

## **CHAPITRE 3** CACULER LES INDICATEURS NUMERIQUES POUR IFAQ 2023

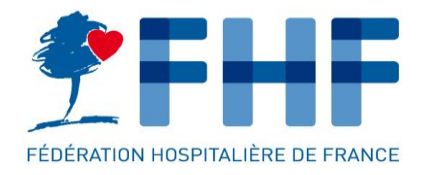

## LES INDICATEURS

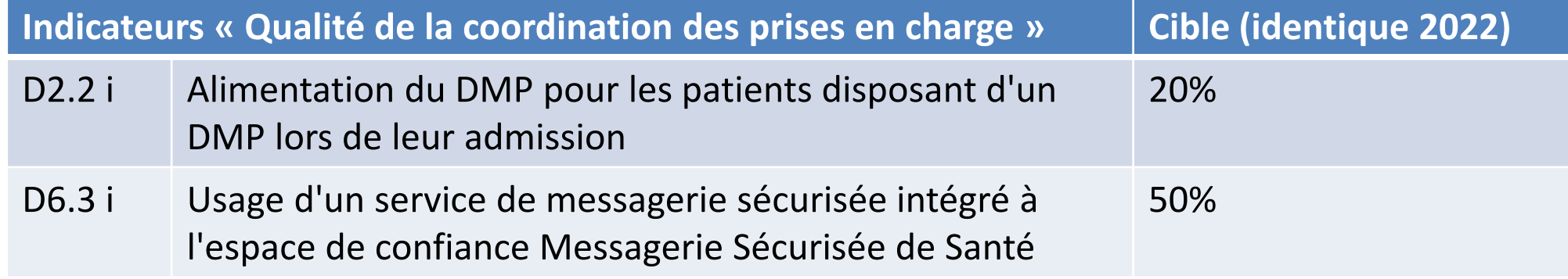

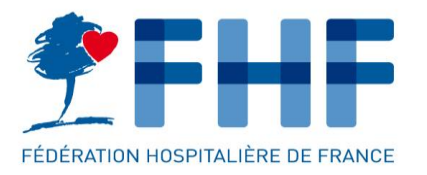

## D2.2 I : Alimentation du DMP

1 – Avoir une liste de documents à

transmettre au DMP, validée par la CME.<br>Il n'est pas des documents validés par la CMF de transmettre l'INS. (API DMP < v2.2) d'un des documents validés par la CME

*Sur la période d'observation*

2 – Choisir une période de mesure : 1 mois plein.

 *Séjours pour des patients disposant d'un DMP à leur admission*

*Sur la période d'observation*

#### **A retenir :**

- Consulter le guide DGOS et ANAP pour plus de précisions sur les modalités de calcul de l'indicateur : [ici](https://ressources.anap.fr/numerique/publication/2726-produire-efficacement-les-indicateurs-dusage-hopen/7044-indicateur%C2%A0d2-2%C2%A0-alimentation-du-dmp-pour-les-patients-disposant-d-un-dmp-lors-de-leur-admission)
- Vérifier sa capacité à prendre en compte l'existence du DMP au moment de l'admission.
- La CNAM met à disposition les statistiques d'alimentation. Attention, le délai d'ouverture à la plateforme a été long en 2022. Mais la comparaison de vos indicateurs à ceux de l'AM confortera votre déclaration et apportera les données preuves nécessaires.

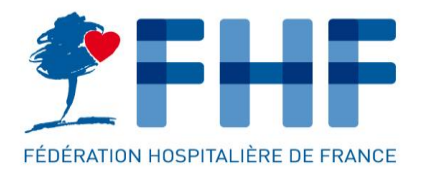

## D6.3 I : Usage de MSSanté

 *des correspondants MSSanté Pro ayant reçu au moins un document via MSS Sur la période d'observation*

Des correspondants extérieurs

 *des correspondants équipés d'une MSSanté*  Période de mesure : 1 mois **ansière de la venue d'une d'une partient** d'une partient d'une partient d'une partient *Sur la période d'observation*

Généralement le médecin traitant, le

#### **A retenir :**

- Consulter le guide DGOS et ANAP pour plus de précision sur les modalités de calcul de l'indicateur : [ici](https://ressources.anap.fr/numerique/publication/2726-produire-efficacement-les-indicateurs-dusage-hopen/7066-indicateur%C2%A0d6-3%C2%A0-usage-d-un-service-de-messagerie-securisee-integre-a-l-espace-de-confiance-ms-sante)
- **La difficulté est de déterminer la somme des correspondants concernés par le séjour du patient.**
- L'opérateur MSSanté met à votre disposition des rapports d'émission pouvant servir à la constitution des preuves.

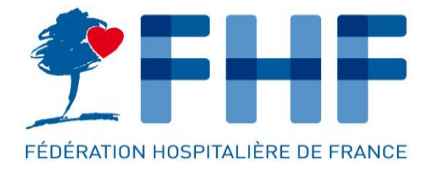

## **CHAPITRE 4** LES RESSOURCES

### LISTE DES GUIDES

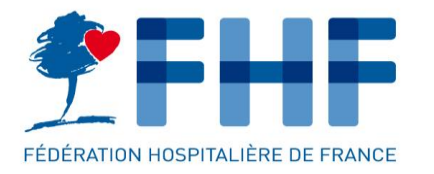

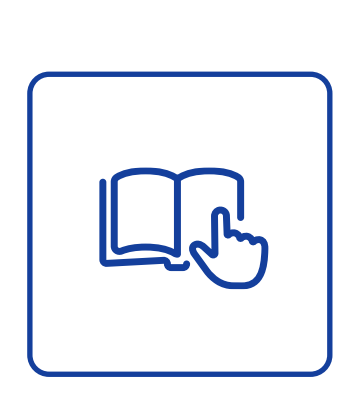

1 - **Guides des indicateurs DGOS** (transmis par mail de la FHF) et la vidéo : <https://app.pitchy.fr/share?id=Qo95Ag9o>

2 - **Site de l'ANAP** : consulter les fiches des indicateurs HOP'EN D2.2 et D6.3

3 - **Site de l'ATIH** : la notice technique décline la méthodologie de calcul de la dotation :

https://www.atih.sante.fr/sites/default/files/public/content/4231/ndeg\_atih-254-03- 2024 notice technique complementaire ifaq 2022.pdf

4 - **Adresse mail de support** des établissements : [DGOS-IFAQ@sante.gouv.fr](mailto:DGOS-IFAQ@sante.gouv.fr)

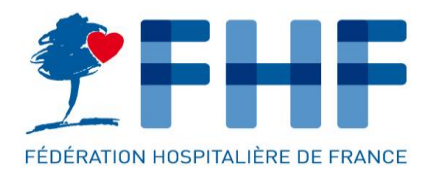

## **CHAPITRE 5** CONCLUSION

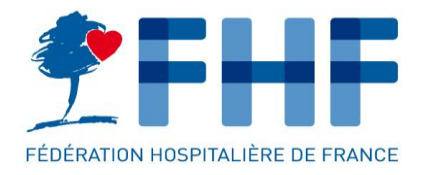

## **Le recueil des indicateurs numériques est obligatoire dans le cadre d'IFAQ pour tous les établissements.**

**L'objectif est d'éviter que les établissements publics soient pénalisés faute d'accompagnement.**

### **3 clés pour la saisie :**

- S'assurer d'avoir un accès à oSIS (FINESS connu d'oSIS)
- Bien définir les documents transmis au DMP (CME + DSI + Qualiticiens).
- Bien identifier le formulaire IFAQ (distinct d'HOP'EN et de SUN) dans oSIS.

#### **Un Webinaire de relance et de suivi sera proposé courant juillet.**

- Sur la base des extractions fournies par la DGOS.
- Tenant compte des questions des établissements transmises à la FHF.

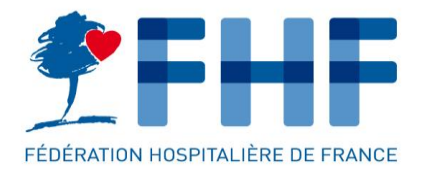

## **Le numérique est entré dans la dotation IFAQ en 2022 avec 2 indicateurs. Des indicateurs complémentaires sont en discussion pour IFAQ 2024:**

- INS qualifié (fin de la TD0.0 en septembre)
- Usage des LDL (Ciblage de la LDL en remplacement du CR hospitalier).
- Utilisation de documents au format structuré CDA
- Usage de la messagerie MSS citoyenne

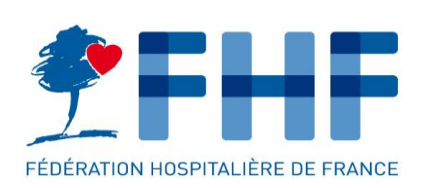

Merci !

**Laurent PIERRE** Conseiller numérique en santé

> [l.pierre@fhf.fr](mailto:l.pierre@fhf.fr) 07 80 39 90 62

1 bis, rue Cabanis . CS 41402 . 75993 Paris cedex 14 . T +33 1 44 06 84 44 . F +33 1 44 06 84 45 . e-mail fhf@fhf.fr . www.fhf.fr